#### **User Manual of PDF to Text Converter**

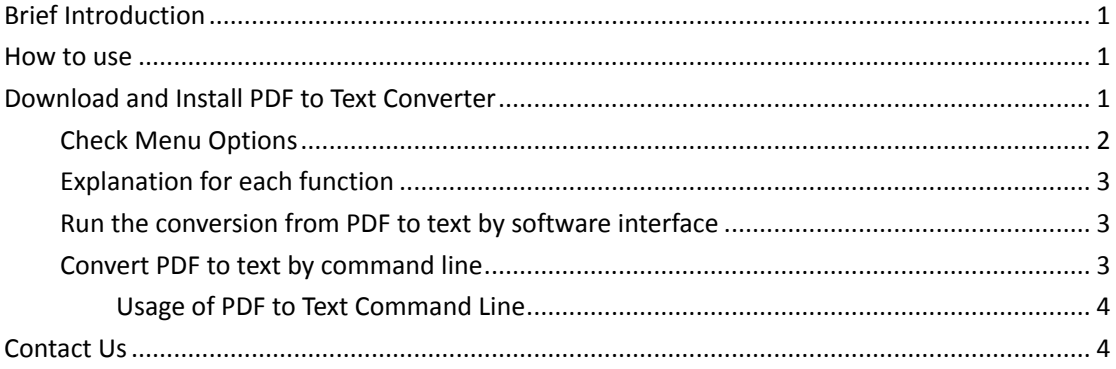

## <span id="page-0-0"></span>**Brief Introduction**

**PDF to TXT Converter** is a light tool for extracting text from PDF to plain text files. This tool is indeed helpful for creating full-text searchable archive database. This tool is independent of any PDF reader software. It either can be used as GUI version converter or command line converter. **Operating system:** Windows 2000 / XP / Server 2003 / Vista / Server 2008 / 7 of both 32-bit and 64-bit.

**Memory:** 32MB or more

### <span id="page-0-1"></span>**How to use**

### <span id="page-0-2"></span>**Download and Install PDF to Text Converter**

- [Download PDF to Text Converter](http://www.verypdf.com/pdf2txt/pdf2txt_setup.exe) to your computer.
- After downloading, there will be an exe file in the downloading folder.
- Double click the exe file to install it following installation folder.
- If the installation is successful, there will be an icon on the desktop.
- **Simply click the icon on the desktop then you can launch it.**
- The following snapshot is from the software interface.

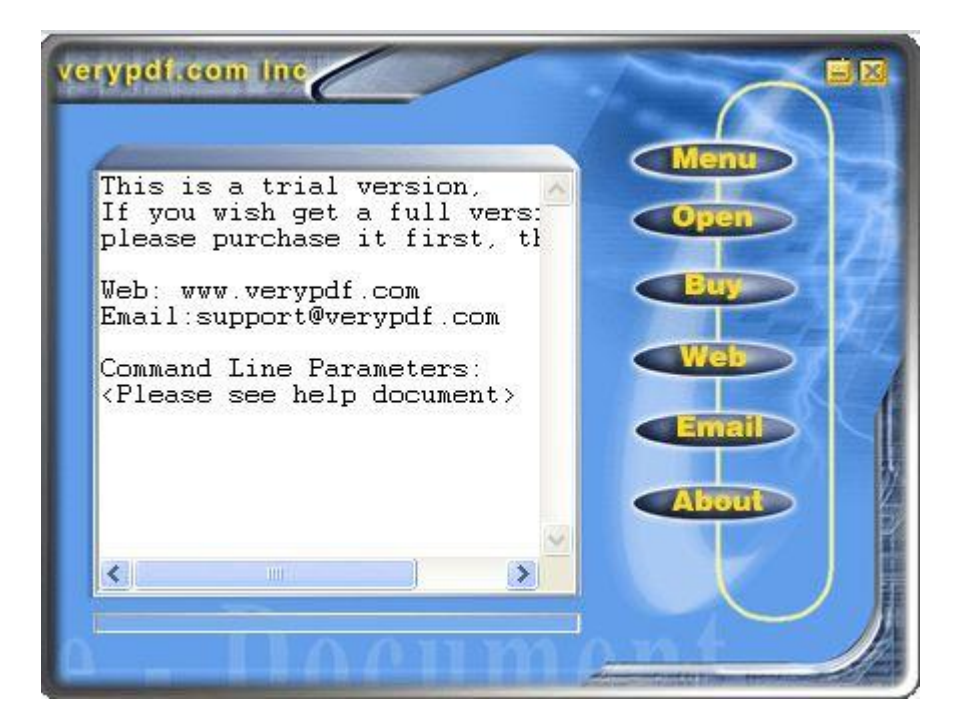

### <span id="page-1-0"></span>**Check Menu Options**

Click button menu then you will see the following snapshot.

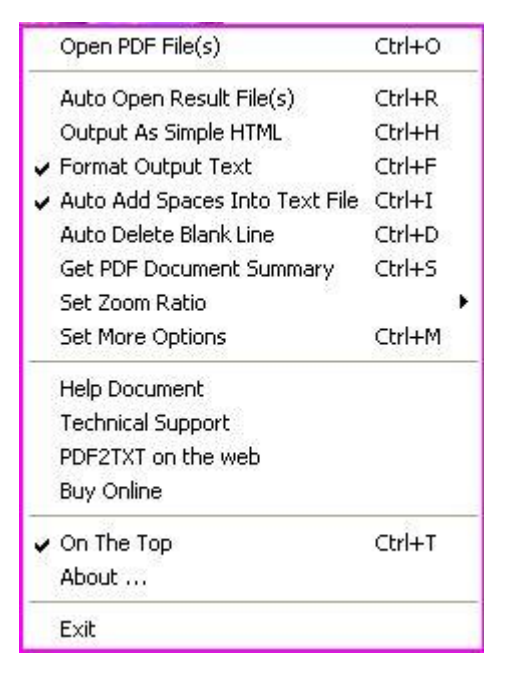

#### <span id="page-2-0"></span>**Explanation for each function**

**Open PDF File(s):** Open PDF files and Save as to text files.

**Auto Open Result File(s):** If this menu be selected, the text file will be auto opened after it created.

**Output AS Simple HTML**: If this menu be selected, the output is simple HTML file, not a TEXT file, the simple HTML file only can keep original TEXT and coordinate information, so you can analyze TEXT info very convenience.

**Format Output Text**: If this menu be selected, the output text file will keep original page layout, this is very useful for Table-PDF file.

**Auto Add Spaces Into Text File**: If the generated text file not contain spaces, you may set this options, then the generated text file will contain spaces, it's not recommended to set this options in most situation.

**Auto Delete Blank Line**: This option will delete blank lines from the generated text file.

**Get PDF Document Summary:** This option will read Document Summary from PDF file and write into text file.

**Zoom Ratio**: You can specify Zoom Ratio when extract text from PDF file, the default is 100%.

**Set Owner/User Passwords:** This option will auto decrypt your PDF file if your PDF file has been encrypted.

**Help Document:** Invoke this document.

**Technical Support:** If you encounter any problem, please mail to us. PDF2TXT on the web: Goto PDF2TXT website.

**Buy Online:** Buy PDF2TXT software online.

**On The Top**: Bring PDF2TXT main window top most.

**About**: About this software.

**Exit**: Exit PDF2TXT software.

#### <span id="page-2-1"></span>**Run the conversion from PDF to text by software**

#### **interface**

- Simply drag files from its containing folder to software interface then it will be converted to text at once. Or you can click Menu then go to Open PDF files, by this way; you can also add PDF files.
- After adding, immediately you will be reminded to choose the output folder.
- <span id="page-2-2"></span>Then conversion will be finished at once.

#### **Convert PDF to text by command line**

This software also can be called by command line. After installation, there will be an installation

Copyright © 2002-2013 VeryDOC.com Company. All Rights Reserved. Page 3

folder. Please go to that folder and find pdf2text.exe then call it in MS Dos Windows.

#### <span id="page-3-0"></span>**Usage of PDF to Text Command Line**

#### **PDF2Txt <input PDF file> [output text file] [-log file] [-open] [-space] [-html] [-format] [-silent] [-blankline] [-summary] [-zoom <num>] [-?] [-h]**

<input PDF file>: Open an existing PDF file to convert. [output TXT file]: Write to TEXT file, the default is same filename of input PDF file. [-first <page number>]: Specify the first page number. [-last <page number>]: Specify the last page number. [-logfile]: Write log to "C:\pdf2txt.log" file. [-open]: Auto open the text file after it be created. [-space]: Auto insert spaces into text file. [-html]: Output to a HTML file, not a text file. [-format]: Keep the page layout in the generated TXT file. [-silent]: Disable error and warning messages. [-blankline]: Auto delete blank line in the generated TXT file. [-summary]: Get PDF document summary. [-zoom <num>]: Set zoom ratio, the range is from 50 to 200. [-unicode]: Create unicode (UTF-8) encoding text file. [-?]: Help. [-h]: Help. **For example:** C:\>PDF2TXT C:\input.pdf C:\>PDF2TXT C:\input.pdf -unicode C:\>PDF2TXT C:\input.pdf -first 10 -last 12 C:\>PDF2TXT C:\input.pdf C:\output.txt C:\>PDF2TXT C:\input.pdf -open -silent -logfile -zoom 150 C:\>PDF2TXT C:\input.pdf C:\output.txt -open -silent C:\>PDF2TXT C:\\*.pdf C:\>PDF2TXT C:\\*.pdf C:\\*.txt C:\>PDF2TXT C:\test\\*.pdf C:\test\\*.txt

### <span id="page-3-1"></span>**Contact Us**

During the using, if you have any question, please contact us as soon as possible. [support@verydoc.com](mailto:support@verydoc.com)